# Cash Management mit dem Geschäftskonto (in CHF) für Banken

Disposition an und von SIC Überträge CHF eigene Geschäftskonten

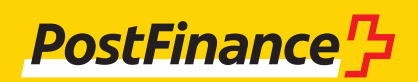

# **Kundenbetreuung Cash Management mit dem Geschäftskonto**

PostFinance AG Kundendienst Banken Mingerstrasse 20 3030 Bern E-Mail kudibank@postfinance.ch Telefon +41 58 667 96 14 Fax +41 58 667 66 67

#### **Öffnungszeiten**

Montag–Freitag 8–17 Uhr

# Inhaltsverzeichnis

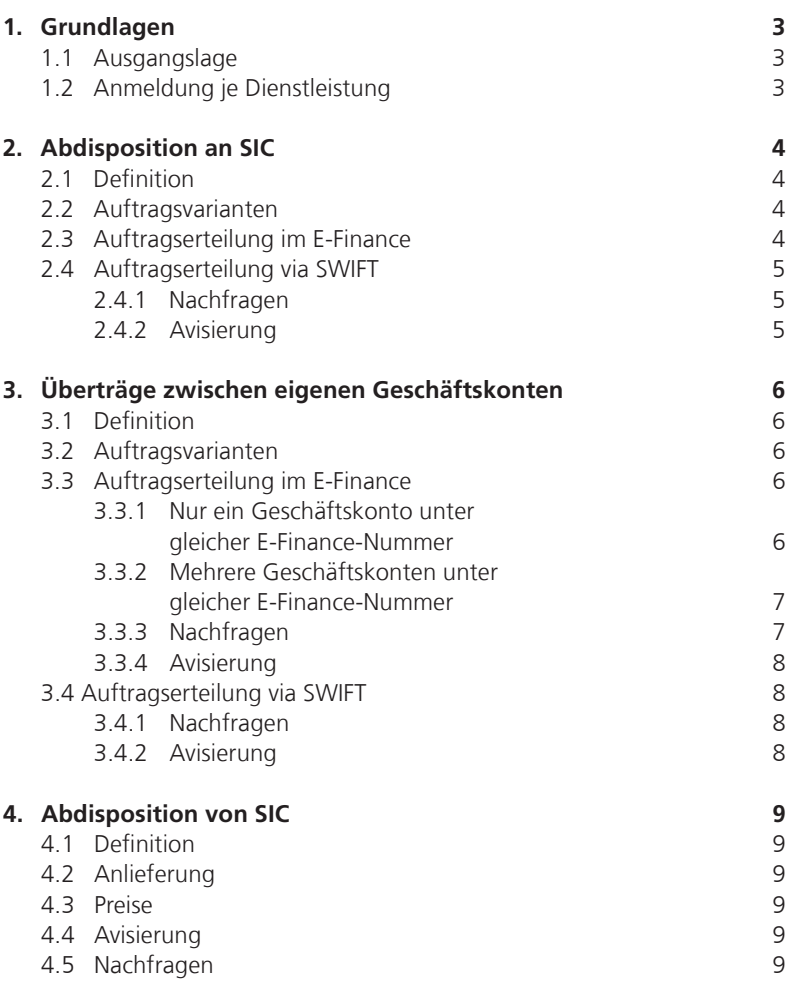

# 1. Grundlagen

# **1.1 Ausgangslage**

Dieses Handbuch zeigt alle Dienstleistungen rund ums Cash Management mit dem Geschäftskonto in CHF für Banken auf. Die verschiedenen Möglichkeiten der Auftragserteilung für die einzelnen Bankgeschäfte werden aufgelistet und erklärt.

Wir stellen Ihnen damit ein Hilfsmittel zur Verfügung, welches Ihnen helfen soll, die Bewirtschaftung Ihrer Liquidität zu optimieren und zu vereinfachen.

# **1.2 Anmeldung je Dienstleistung**

# **E-Finance**

Anmeldungen nimmt PostFinance per E-Mail, Post oder telefonisch beim Kundendienst Banken entgegen.

# **SWIFT**

Mittels einer SWIFT-Meldung MT999 können Sie sich für die Dienstleistung anmelden. Wünschen Sie pro BIC jeweils Default-Konten, teilen Sie uns dies mit. Sie übernehmen die Initiator-Rolle beim RMA-Austausch (Relationship Management Application). Die Bestätigung durch PostFinance erfolgt mittels SWIFT MT999. Folgende Transaktionen können über SWIFT abgewickelt werden:

- Abdispositionen Geschäftskonto auf SIC-Verrechnungskonto (MT200 / MT202)
- Übertrage zwischen eigenen Geschäftskonten (MT200 / MT202)

# 2. Abdisposition an SIC

#### **2.1 Definition**

Es handelt sich um eine Überweisung von Ihrem Geschäftskonto auf Ihr SIC-Verrechnungskonto, adressiert an die Bankclearing Nummer.

#### **2.2 Auftragsvarianten**

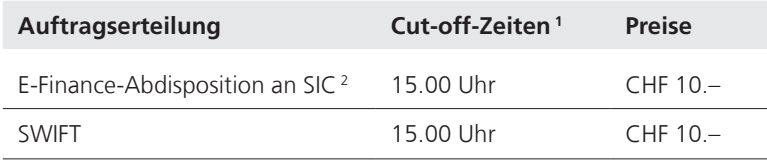

1 nach Cut-off-Zeit erfolgt die Last- und Gutschrift mit Valuta Folgetag

2 die Erfassung ist nur mit «same day value» möglich

# **2.3 Auftragserteilung im E-Finance**

Im E-Finance sind folgende Menüpunkte anzuklicken:

- Abdisposition SIC
- «Weiter» anklicken um auf die Abdisposition SIC Seite zu gelangen
- Die Eingabe der BC-Nummer erfolgt immer 3- bis 5-stellig ohne Prüfziffer
- Unter «Referenz SIC» soll eine eigene Referenzierung erfasst werden

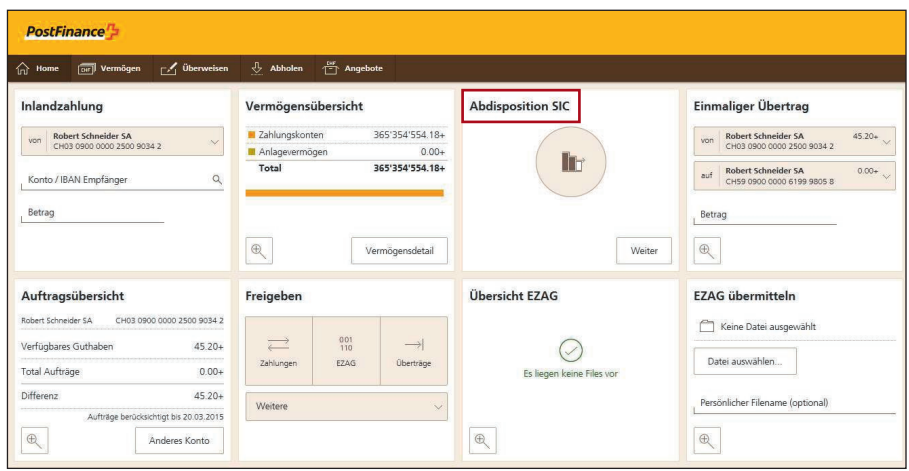

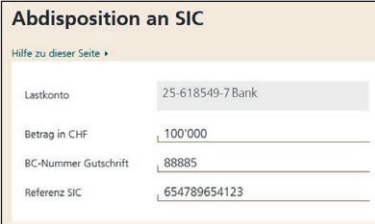

– Bei Kollektiv-Unterschrift muss die Ausführung der Transaktion von einem zweiten User unter «Freigeben» bestätigt werden

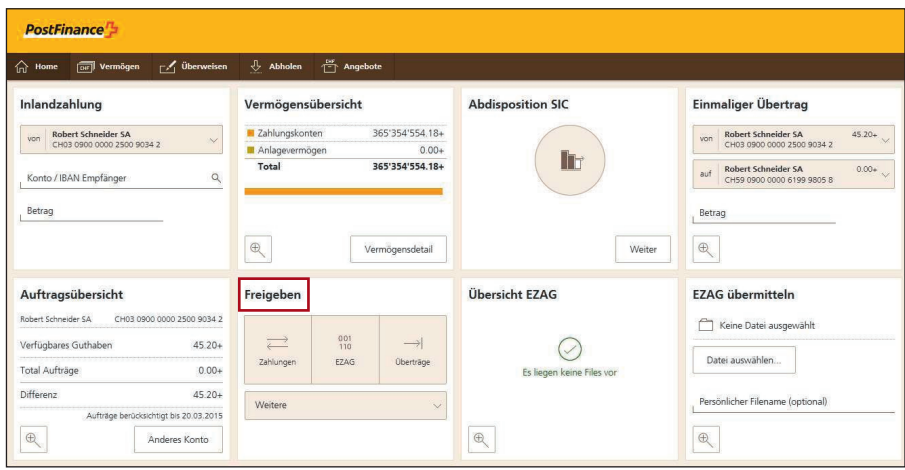

#### **2.4 Auftragserteilung via SWIFT**

- Die Übermittlung erfolgt mit SWIFT MT200 oder MT202
- Adressierung der SWIFT-Meldungen immer an den BIC POFICHBEXXX.
- Das Lastkonto ist Ihr Geschäftskonto und wird im Feld 53B angegeben. Als Alternative kann pro SWIFT-BIC ein «Default-Konto» als Lastkonto hinterlegt werden. Verfügen Sie lediglich über ein Geschäftskonto, wird dieses von PostFinance als «Default-Konto» übernommen.
- Im Feld 57A wird die gutzuschreibende BC-Nummer angegeben
- Beispiel MT200:

:20: Transaction Reference Number :32A: 050207CHF2000000,00 :53B: /30-200012-9 (= Belastungskonto der Bank) :57A: //SW88885 Bank, Zürich

#### **2.4.1 Nachfragen**

- Nachfragen werden mittels SWIFT-Meldung MT295 oder MT299 an PostFinance (POFICHBEXXX) übermittelt
- Antworten zu Nachfragen werden mittels SWIFT-Meldung MT296 oder MT299 von PostFinance erteilt

#### **2.4.2 Avisierung**

Die Avisierung der Lastschrift erfolgt auf dem Kontoauszug. Beispiel:

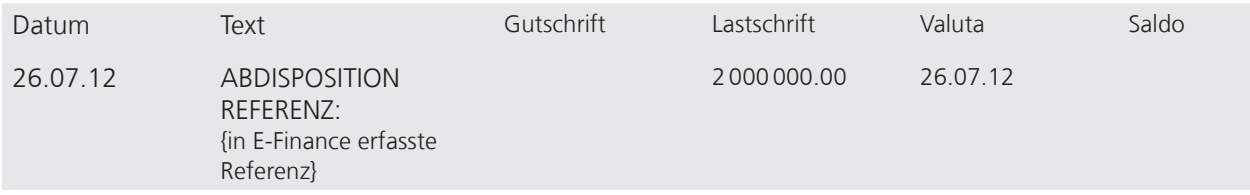

# 3. Überträge zwischen eigenen Geschäftskonten

# **3.1 Definition**

Es handelt sich um Überträge Ihrer Geschäftskonten.

#### **3.2 Auftragsvarianten**

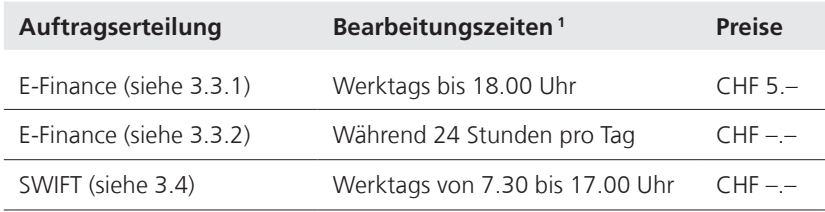

1 Buchung erfolgt mit «same day value»

### **3.3 Auftragserteilung im E-Finance**

Im E-Finance sind folgende Menüpunkte zu wählen:

- Kachel «Inlandzahlung»
- Kontonummer oder IBAN und Betrag ergänzen und «Weiter» anklicken
- Bei der Ausführungsvariante «express» wählen

#### **3.3.1 Nur ein Geschäftskonto unter gleicher E-Finance-Nummer**

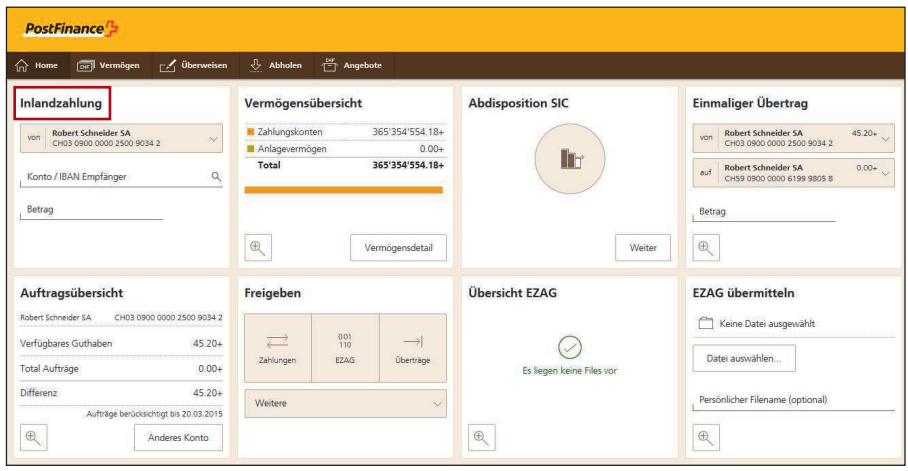

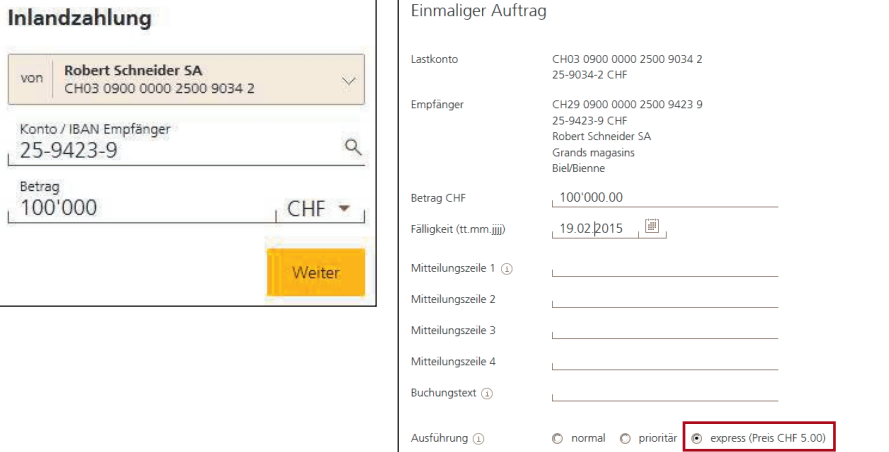

### **3.3.2 Mehrere Geschäftskonten unter gleicher E-Finance-Nummer**

Sind die Geschäftskonten unter der gleichen E-Finance-Nummer aufgeführt, können Überträge sofort ausgeführt werden.

- Kachel «Einmaliger Übertrag» Last- sowie Gutschriftskonto wählen und mit Betrag ergänzen
- Sofort übermitteln

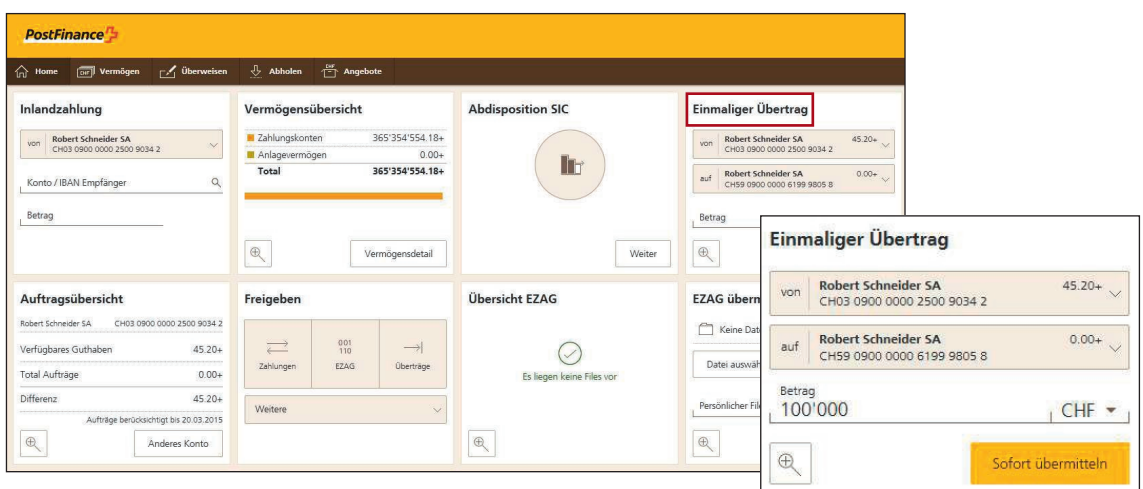

#### **3.3.3 Nachfragen**

10004 23.02.2015 nen gebuch

Nachfragen können während den Öffnungszeiten telefonisch an den Kunden-

- dienst Banken gerichtet oder jederzeit direkt im E-Finance erfasst werden.
- Kachel «Suche» kann gewünschte Zahlung gesucht werden
- «Nachforschung» wählen und Details gemäss Anforderungen ergänzen

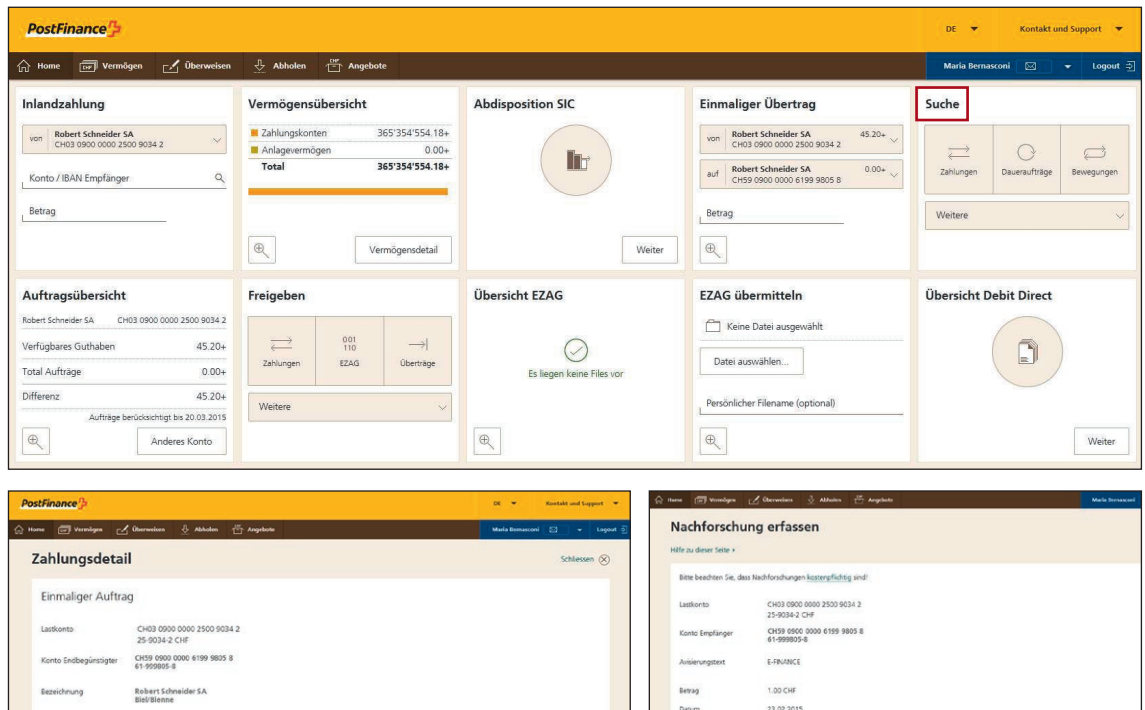

#### **3.3.4 Avisierung**

Die Avisierung bleibt unverändert, wobei die Gutschriftsavisierung von der Dienstleistungsnutzung des Begünstigten abhängig ist.

#### **3.4 Auftragserteilung via SWIFT**

- Die Übermittlung erfolgt mit SWIFT MT200 oder MT202
- Adressierung der SWIFT-Meldungen immer an den BIC POFICHBEXXX
- Das Lastkonto ist Ihr Geschäftskonto und wird im Feld 53B angegeben Als Alternative kann pro SWIFT-BIC ein «Default-Konto» als Lastkonto hinterlegt werden
- Beispiel MT200:

:20: Transaction Reference Number :32A: 050207CHF2000000,00 :50: Auftraggeber und Adresse :53B: /30-200012-9 (= Belastungskonto der Bank) :57B: /30-200013-7 (= Gutschriftskonto) Bank, Zürich

#### **3.4.1 Nachfragen**

- Nachfragen werden mittels SWIFT-Meldung MT295 oder MT299 an PostFinance (POFICHBEXXX) übermittelt
- Antworten zu Nachfragen werden mittels SWIFT-Meldung MT296 oder MT299 von PostFinance erteilt

#### **3.4.2 Avisierung**

Die Avisierung der Last- und Gutschrift erfolgt als Eintrag auf dem Kontoauszug.

Beispiel Lastschrift:

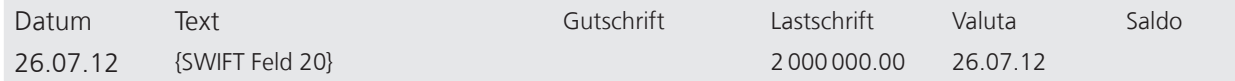

Beispiel Gutschrift:

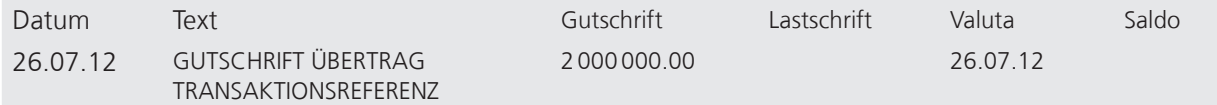

# 4. Abdisposition von SIC

# **4.1 Definition**

Es handelt sich um Speisungen Ihrer eigenen Geschäftskonten.

#### **4.2 Anlieferung**

– Die Übermittlung erfolgt über SIC als pacs.009 F2FPMT an die BC Nr. 9000 – Im Feld «Creditor Account» wird das Geschäftskonto des Empfängers angegeben Die Cut-off-Zeit für den Auftragseingang bei PostFinance ist 14 Uhr. Die Zahlung wird im SIC verrechnet und die Buchung erfolgt mit «same day value».

### **4.3 Preise**

Die Gutschrift auf dem Geschäftskonto ist kostenlos.

#### **4.4 Avisierung**

Die Avisierung der Gutschriften erfolgt im Kontoauszug. Beispiel:

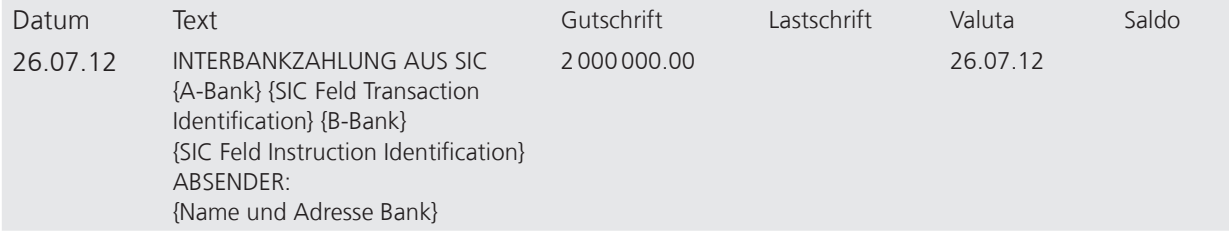

# **4.5 Nachfragen**

Die Nachfragen können telefonisch oder mittels SWIFT MT295 oder MT299 an den Kundendienst Banken gerichtet oder direkt über E-Finance (Menü-Punkt: Services → Nachforschungen) erfasst werden (siehe Kap. 3.3.3).